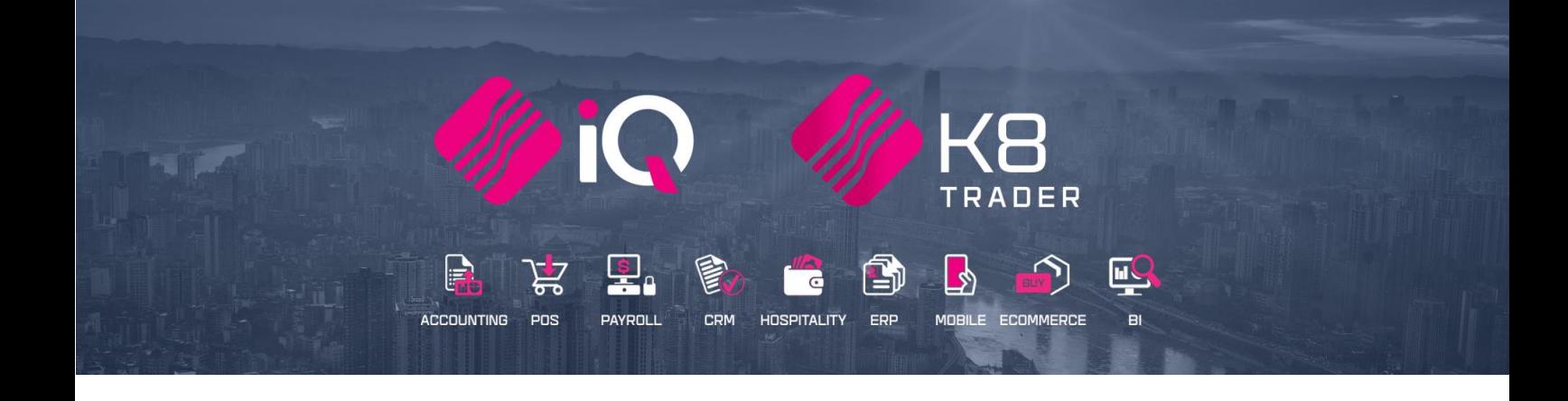

# **DEBTORS & CREDITORS MANDATORY FIELDS**

25 Quantum Road | Moonstone Building | First Floor | Technopark | Stellenbosch | 7600 Tel: +27 21 880 0420 | Fax: +27 21 880 0488 | Email: info@iqretail.co.za | www.iqretail.co.za VAT Number: 4760205510 Company Reg. 2000/020305/07

## **INTRODUCTION**

The Debtors & Creditors Mandatory Fields module has been designed to assist the user in selecting mandatory fields when capturing the data of a new Debtors or Creditors account. A mandatory action is something that is required to be filled in, in other words these field must be filled in before the system will accept the data.

**Example**: The user capturing the new debtor data will be required to add the email address and cell phone number of the client, to be used for email and SMS marketing or the cell phone number for Pocketslip.

## **SETUP**

The first thing to do is to enable Debtors & Creditors Mandatory Fields on the system.

From the Main menu $\rightarrow$  Utilities  $\rightarrow$  Setup  $\rightarrow$  Company Details  $\rightarrow$  Default Setting (1).

Select Allow Mandatory Field setup for Debtors/Creditors.

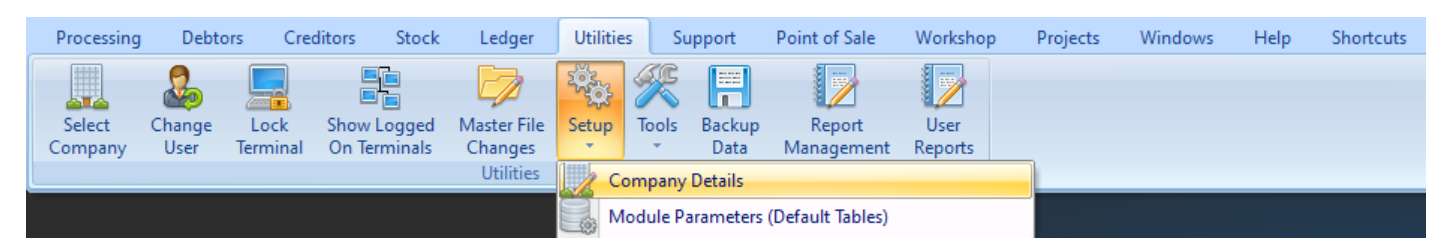

Enable Debtors Mandatory Fields by ticking it and click on Accept to save the change.

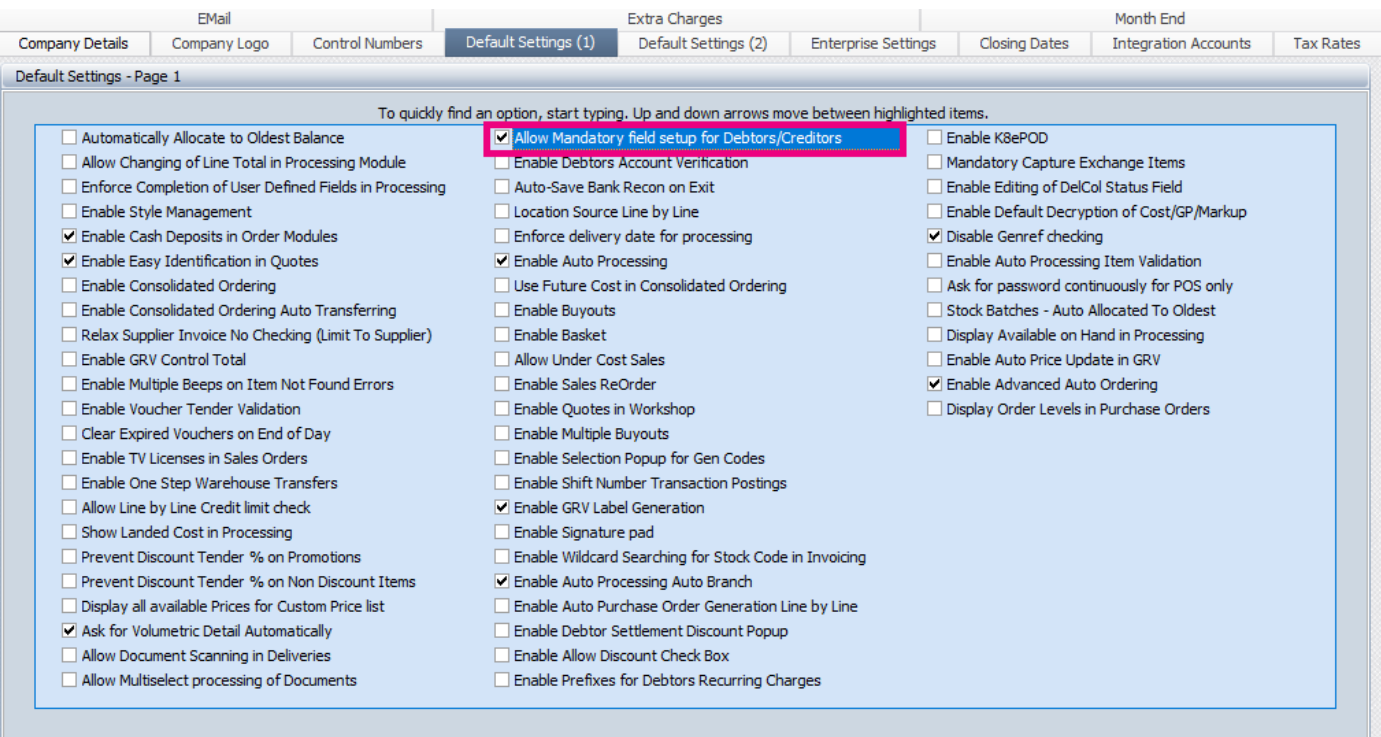

Enable the setup under module parameters for Debtor/Creditor mandatory fields. These fields will be required when doing Debtor/Creditor Maintenance.

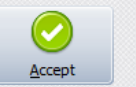

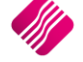

## **DEBTORS SETUP**

From the Main menu → Utilities → Setup → Module Parameters → Debtors tab → Debtors Mandatory Fields and click on Setup.

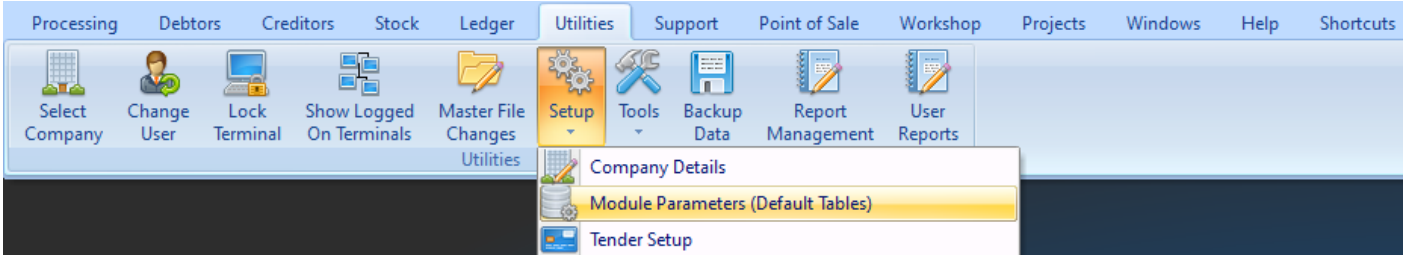

The Debtors Mandatory Fields Setup screen will appear.

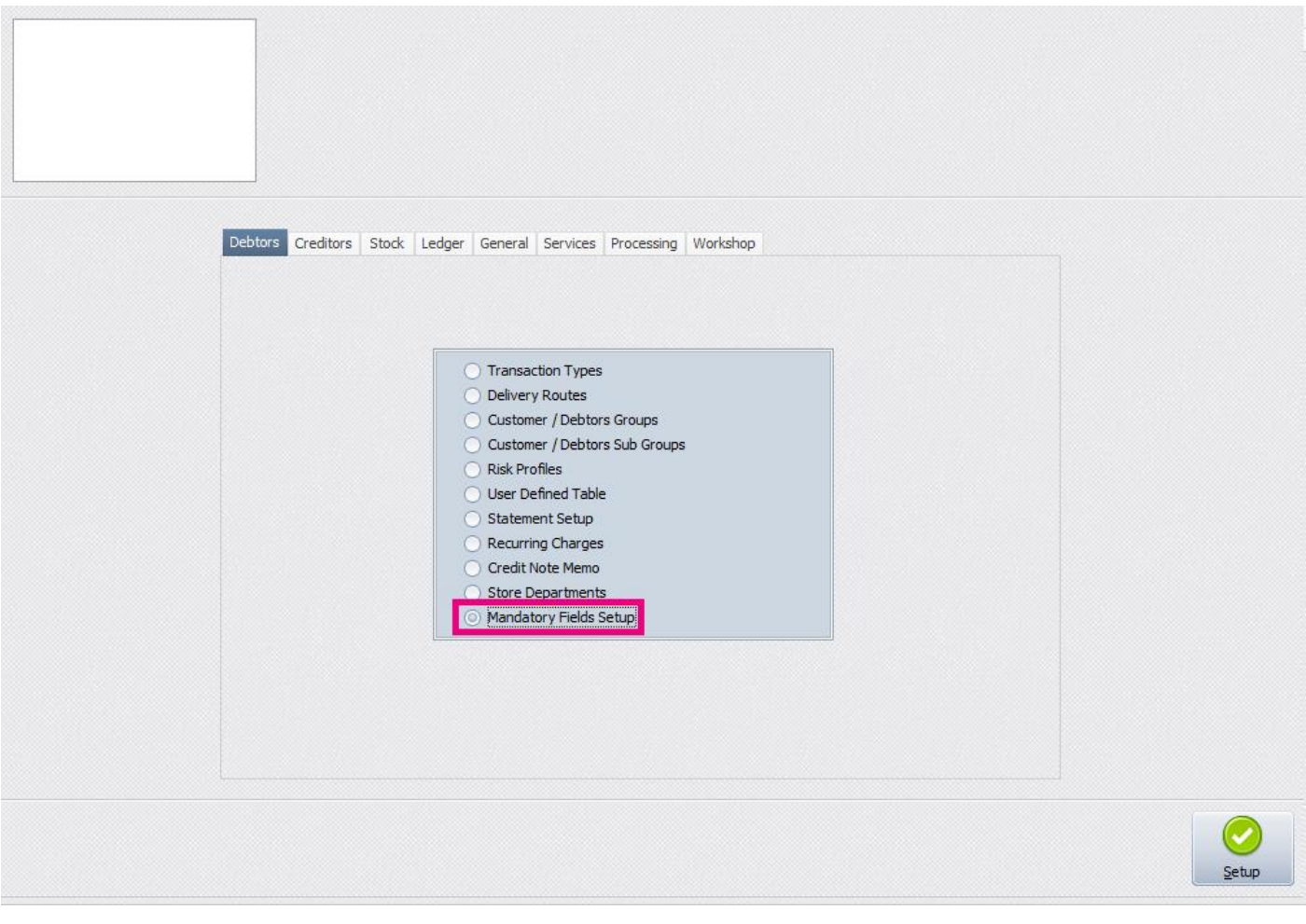

## **MANDATORY DEBTORS FIELDS SETUP**

The selection of these fields means that they will be required when doing Debtors Maintenance capturing. Once the field has been selected to be used as a mandatory field it will be displayed in Green.

**NOTE:** A Field with a check box cannot not be selected for the mandatory selection.

**NOTE:** If the tab is marked with blue, it means the Entire tab must be marked as mandatory as the nature of the data on the tab, requires the entire tab to be competed.

## **DESCRIPTION OF EXISTING FIELDS**

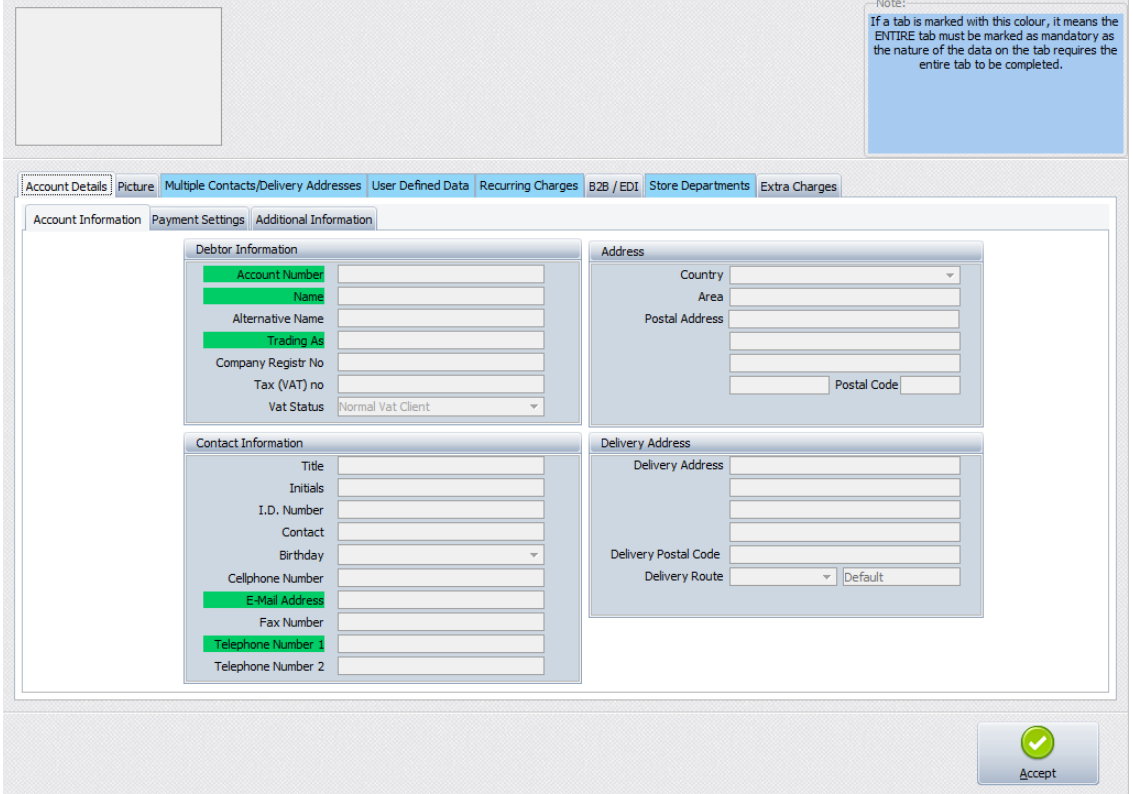

### Account Number | This unique account identifier consists of up to 15 alpha-numeric characters. Duplicate account numbers will not be permitted. This number cannot be changed after it has been assigned to an account, so please take care when entering these account numbers. Only accounts with NO transactions may be deleted from the system. Once a transaction has been processed to an account, the account may not be deleted. This is due to auditing rules and principles of Generally Accepted Accounting Practice. Existing account numbers cannot be altered in any way. If the account number was entered incorrectly, the account must be deleted and recreated to use the correct account number. In all instances duplicate numbers will be rejected. Name Enter the company name, or the surname if the debtor is an individual. Alternative Name  $\|\cdot\|$  Enter the company Alternative name if applicable. Trading As  $\vert$  Enter the company's Trading As name if applicable. Initials / Title **ONLY enter if the customer is an individual**. This is NOT the contact persons initials and title.

#### **ACCOUNT DETAILS**

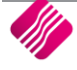

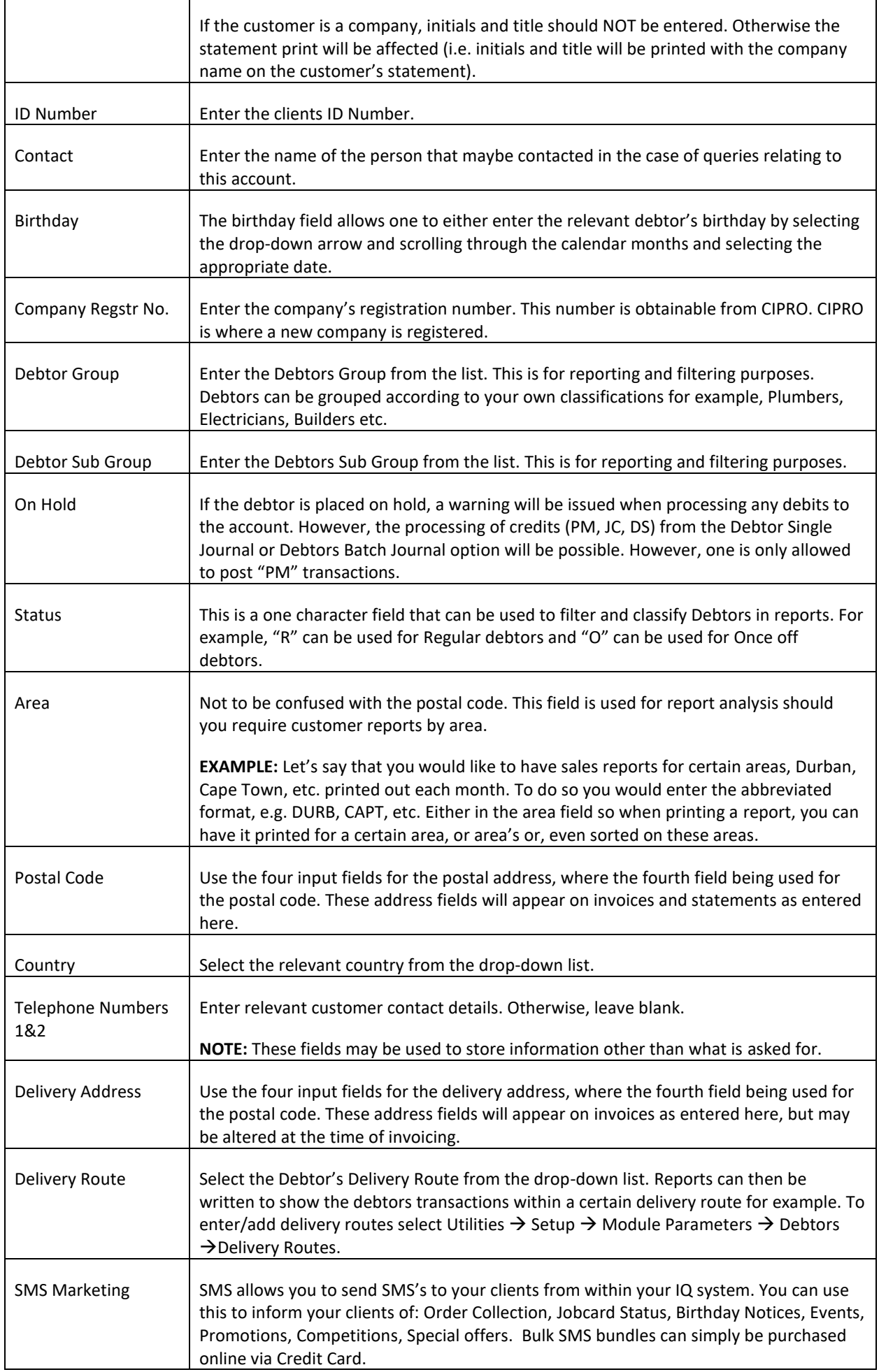

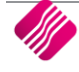

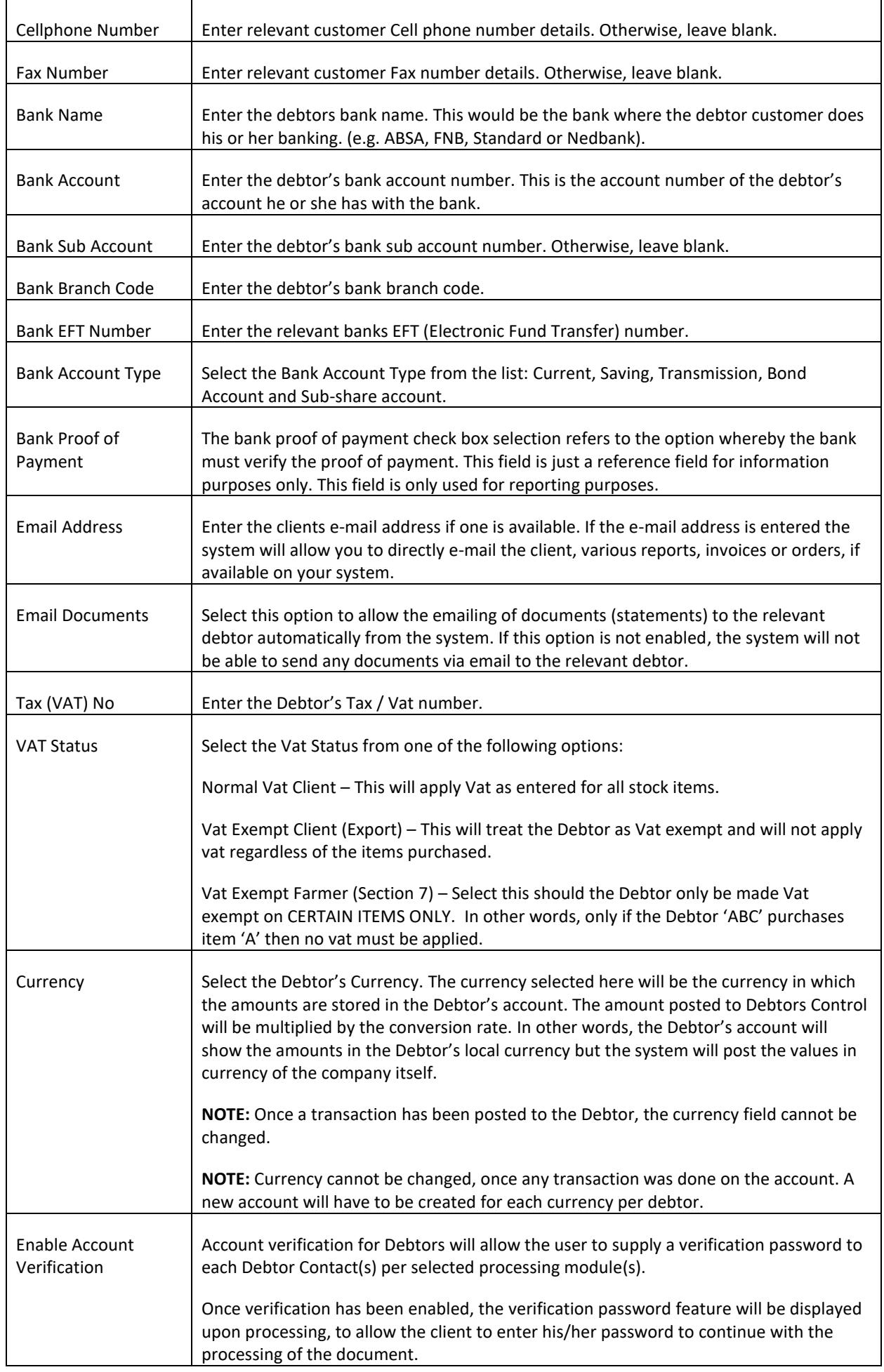

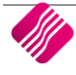

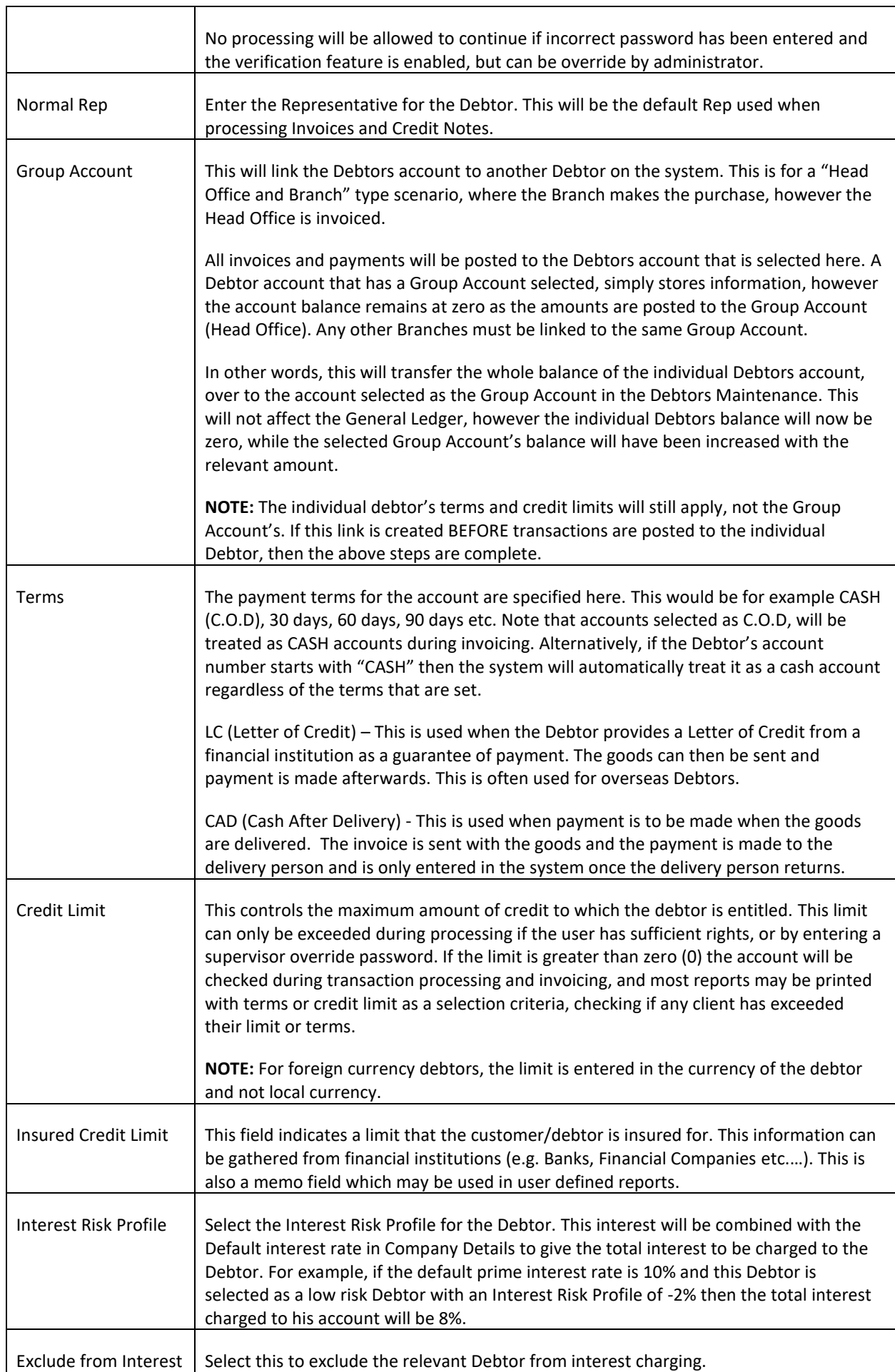

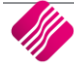

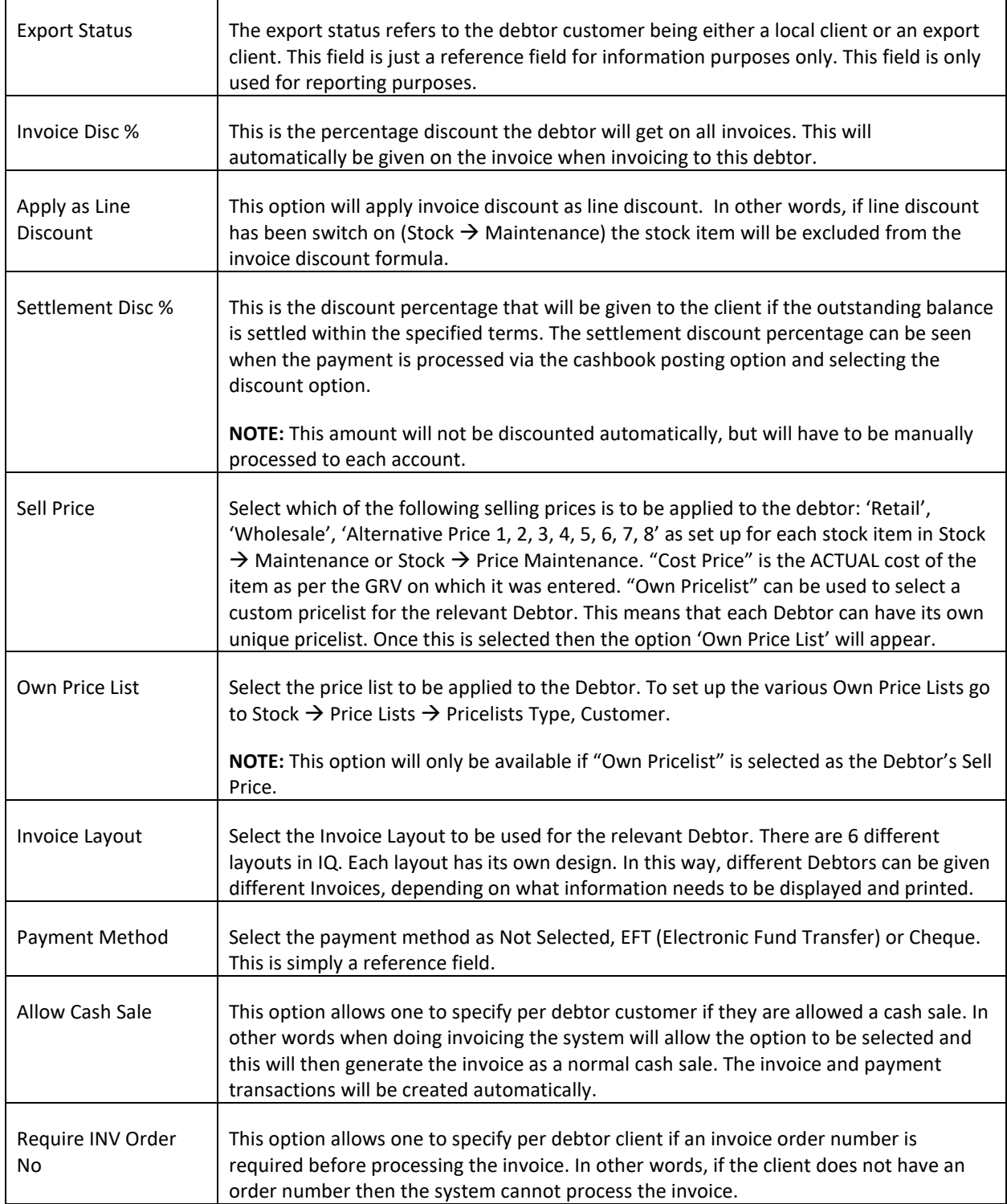

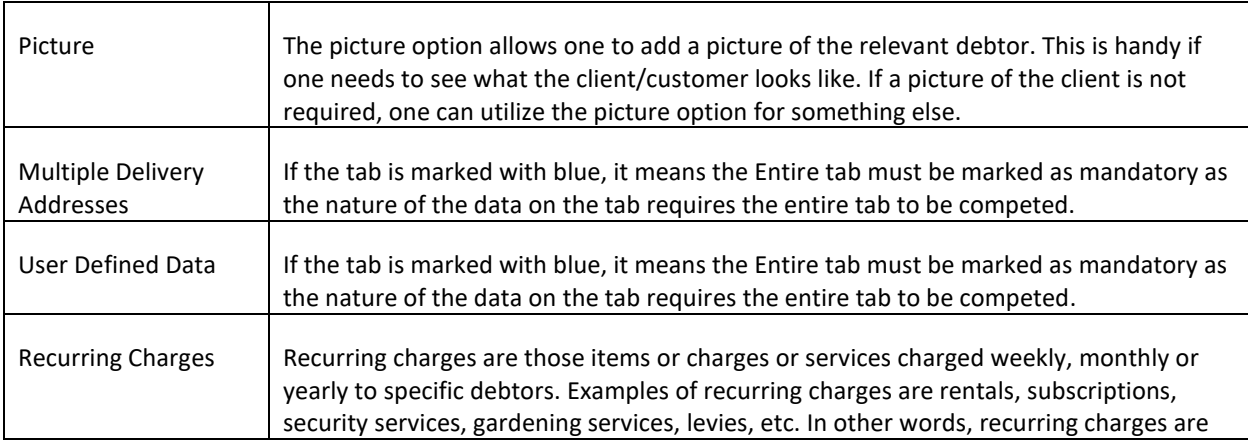

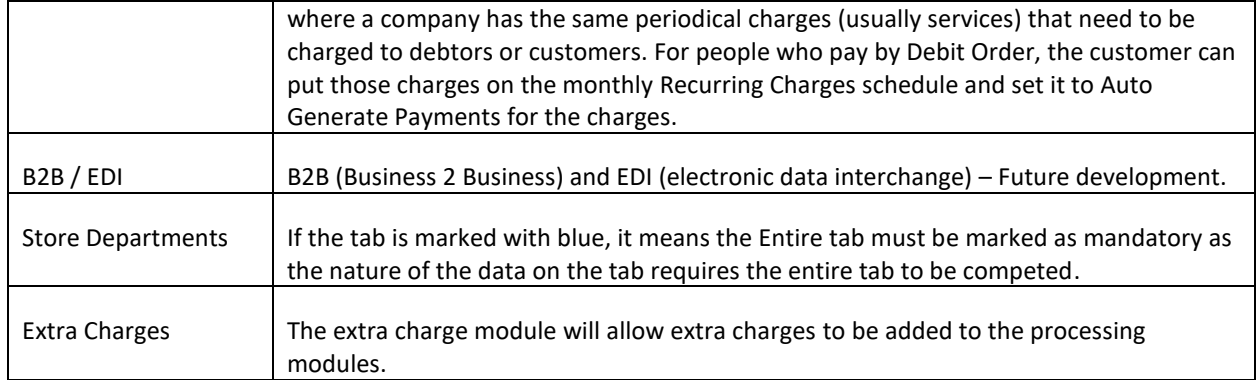

## **CREDITORS SETUP**

From the Main menu → Utilities → Setup → Module Parameters → Creditors tab → Creditors Mandatory Fields and click on Setup.

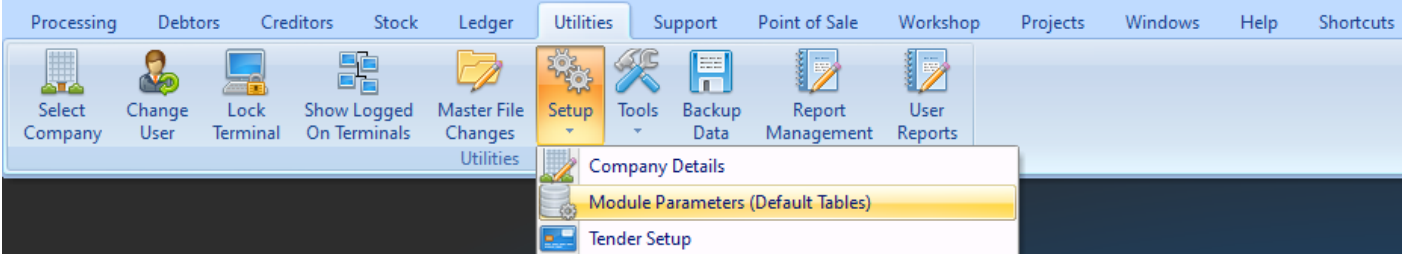

The Creditors Mandatory Fields Setup screen will appear.

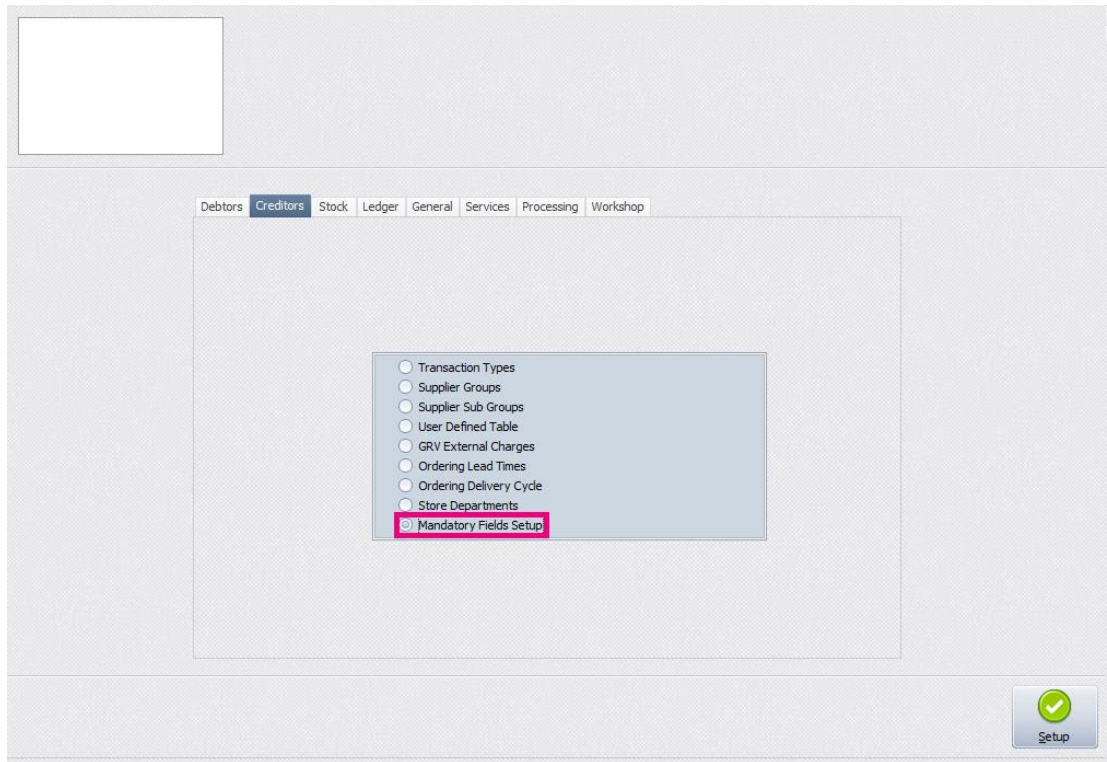

## **MANDATORY CREDITORS FIELDS SETUP**

The selection of these fields means that they will be required when doing Creditors Maintenance capturing. Once the field has been selected to be used as a mandatory field it will be displayed in Green.

**NOTE:** A Field with a check box cannot not be selected for the mandatory selection.

**NOTE:** If the tab is marked with blue, it means the Entire tab must be marked as mandatory as the nature of the data on the tab requires the entire tab to be competed.

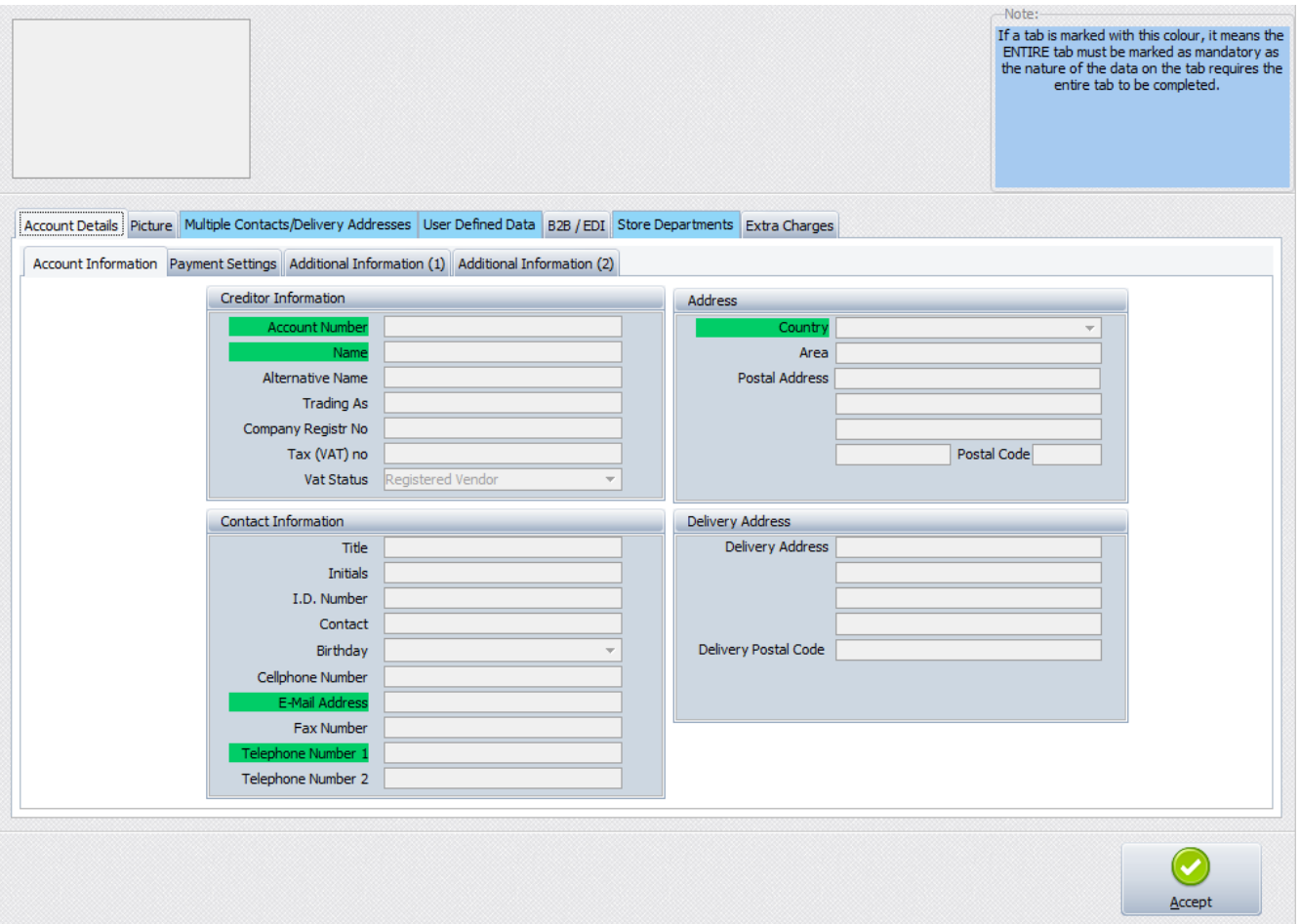

## **DESCRIPTION OF EXISTING FIELDS**

## **ACCOUNT DETAILS**

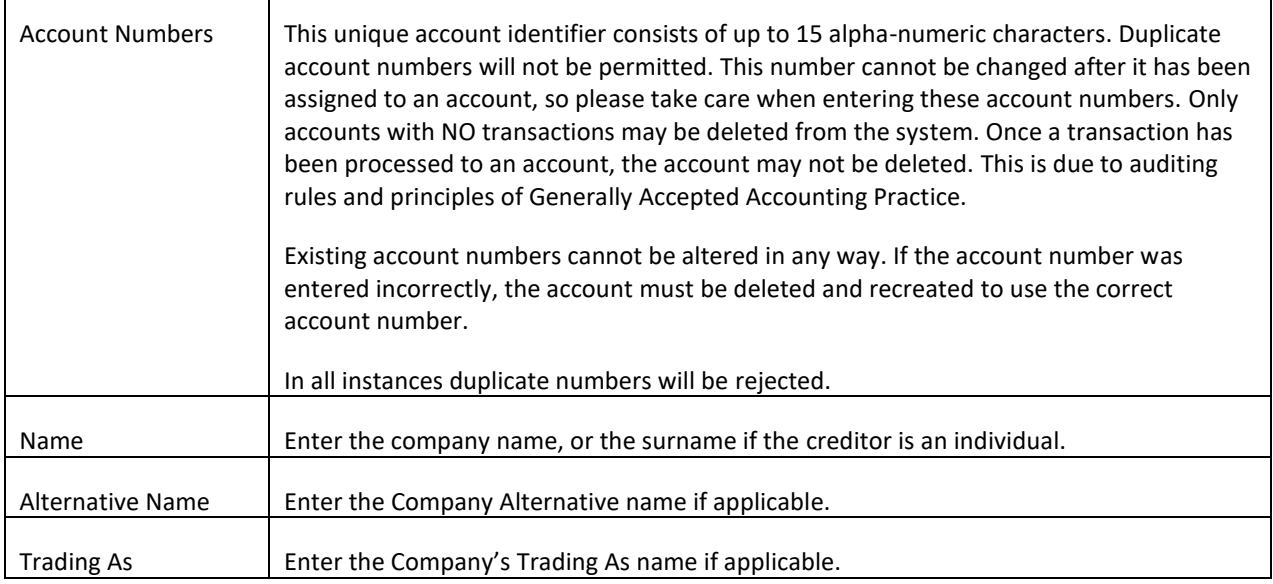

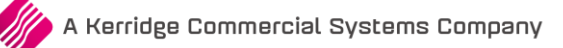

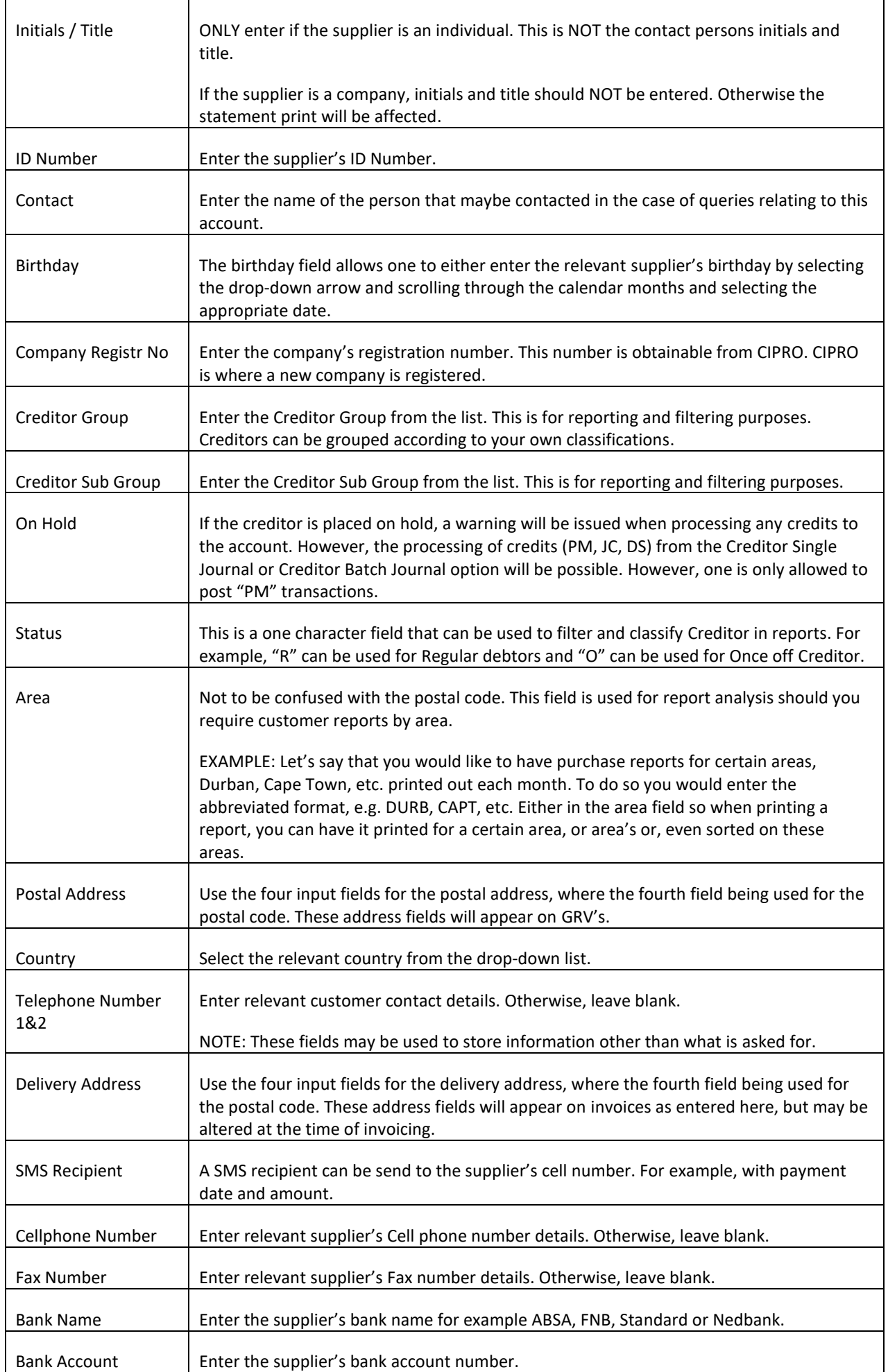

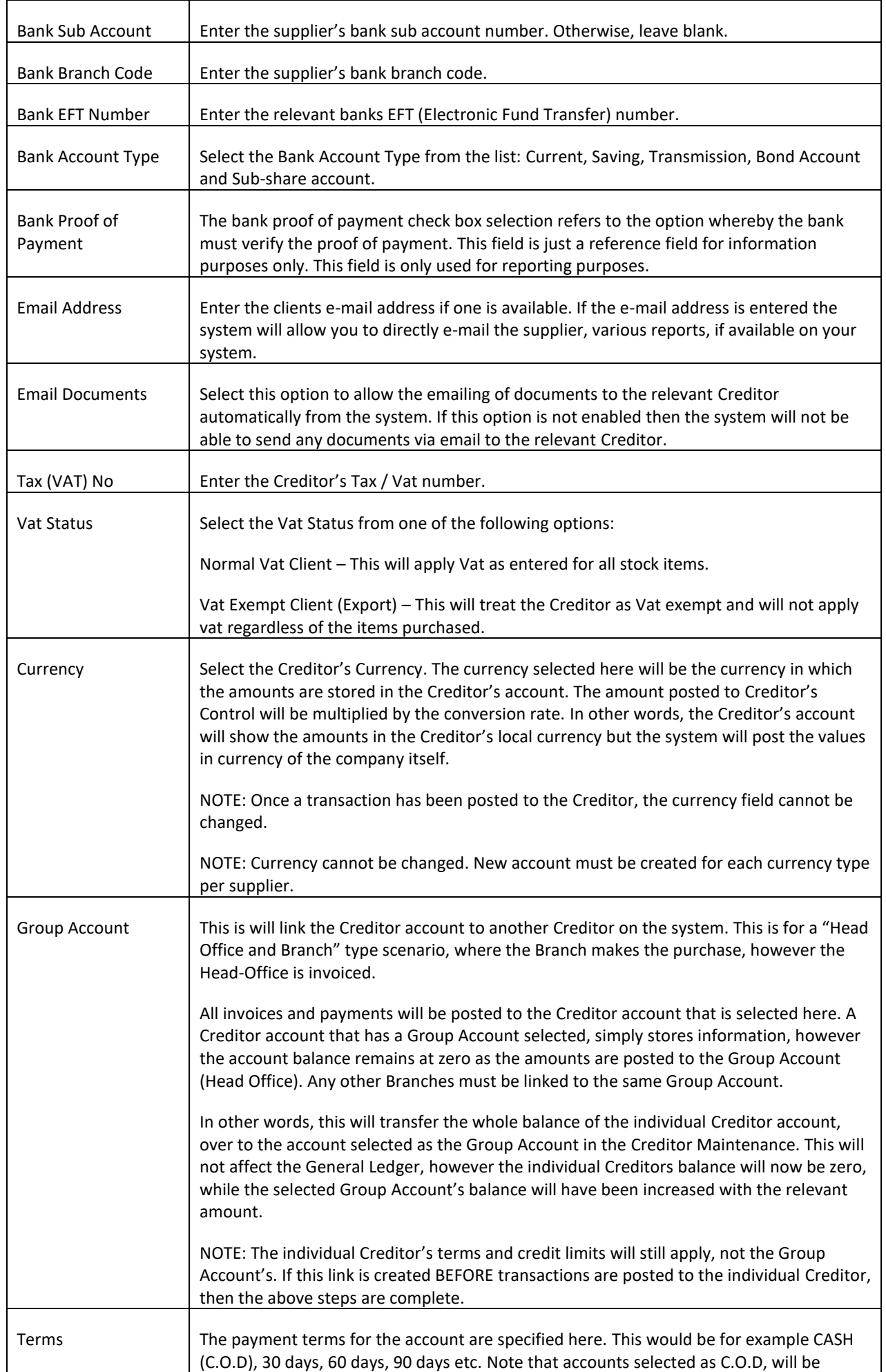

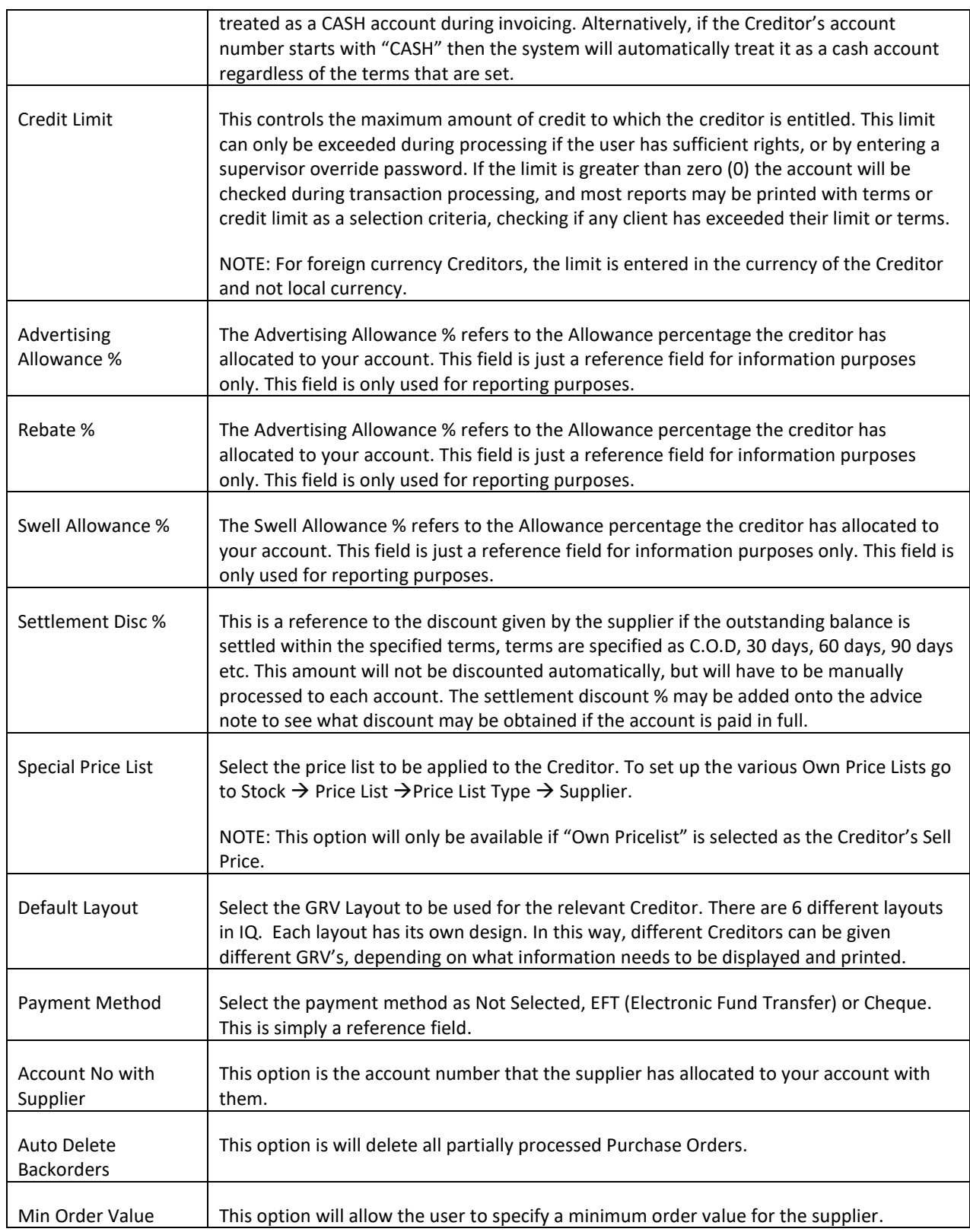

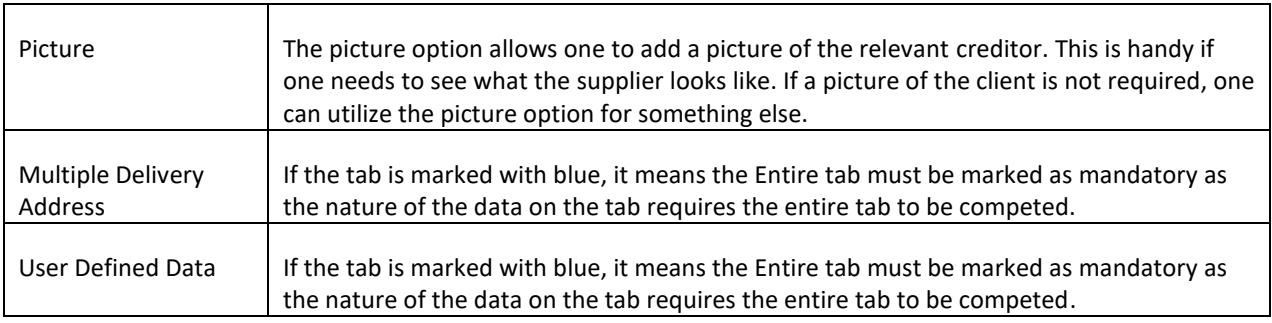

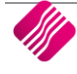

 $\mathsf{r}$ 

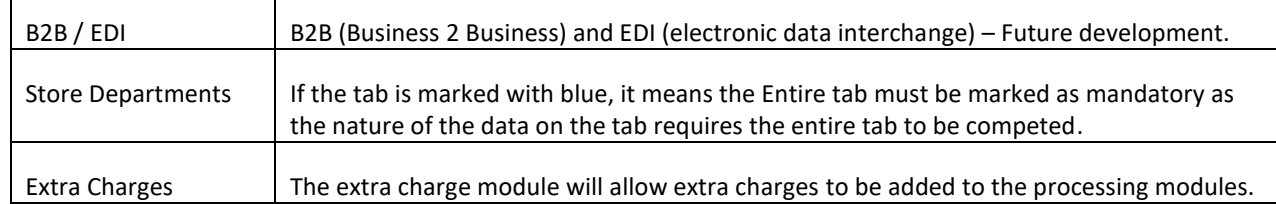

#### **HOW WILL DEBTORS & CREDITORS MANDATORY FIELDS WORK?**

If the mandatory filed has been selected the fields will be displayed in red when capture Debtors  $\rightarrow$  Maintenance  $\rightarrow$  Add or Edit and Creditor  $\rightarrow$  Maintenance  $\rightarrow$  Add or Edit.

**NOTE:** If the mandatory field has been left blank and Accept is selected an Error screen will appear stating to Please enter a value for the blank field.

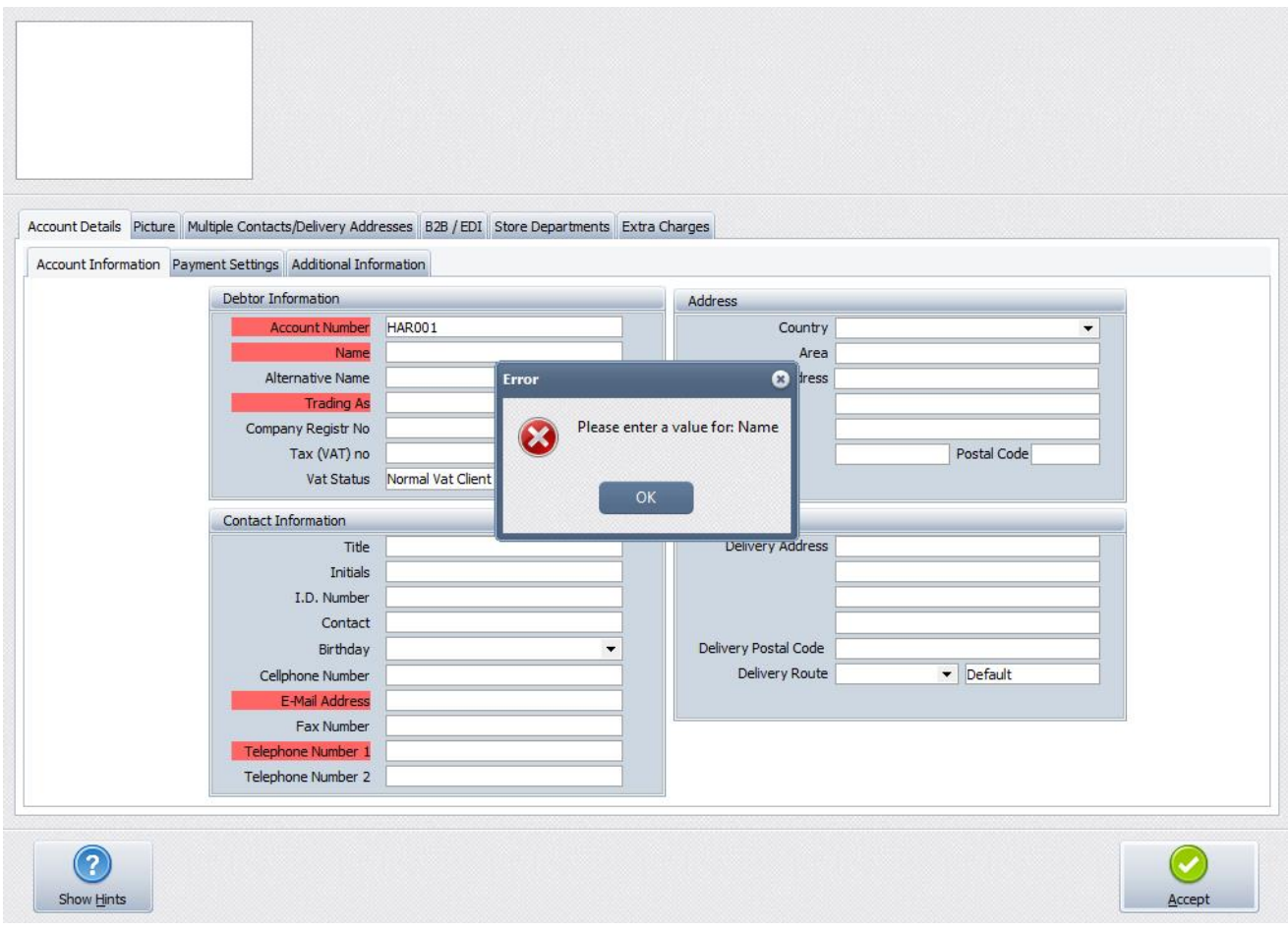

--- End of document ---

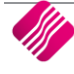